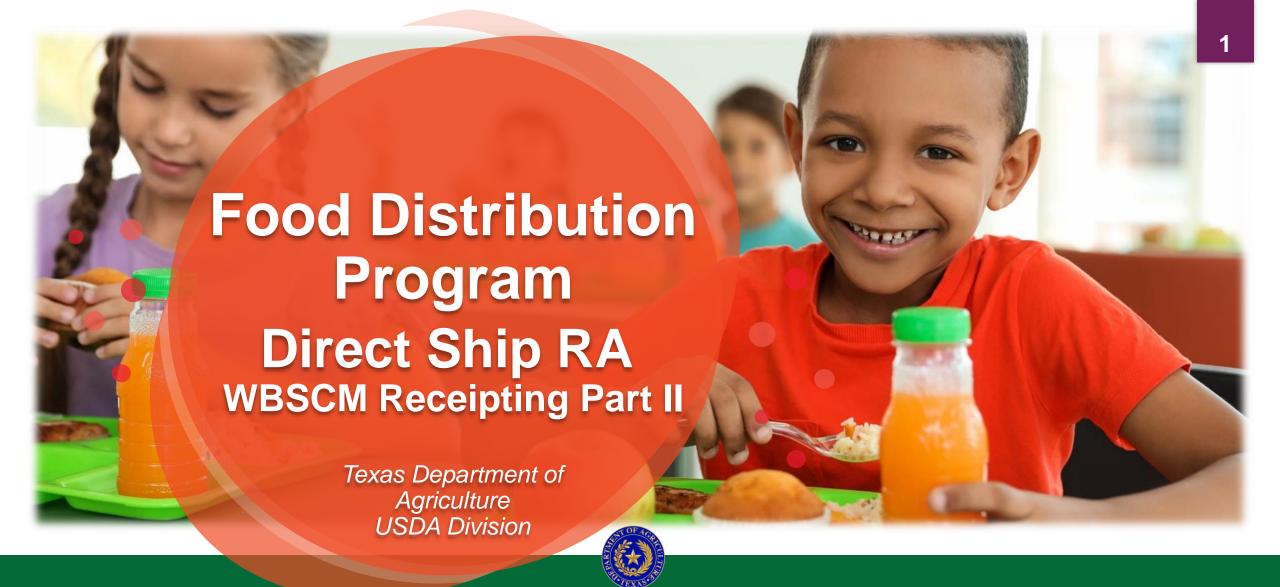

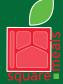

Food and Nutrition Division Food Distribution Program

TEXAS DEPARTMENT OF AGRICULTURE COMMISSIONER SID MILLER

Fraud Hotline: 1-866-5-FRAUD-4 or 1-866-537-2834 | P.O. Box 12847 | Austin, TX 78711 Toll Free: (877) TEX-MEAL | For the hearing impaired: (800) 735-2989 (TTY)

This product was funded by USDA.

This institution is an equal opportunity provider.

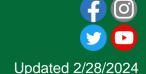

# Mhy MBSCWs

- The FDP Module in TX-UNPS does not have an upgrade.
- Since 2010, TDA has used the Web Based Supply Chain Management System (WBSCM) to submit RA orders to USDA.
- USDA owns and regularly upgrades WBSCM, making it the best solution to serve RAs in Texas now and in the future.

### Acknowledgement Statement

You understand and acknowledge that:

- The training you are about to take does not cover the entire scope of the program; and that
- You are responsible for knowing and understanding all handbooks, manuals, alerts, notices, and guidance, as well as any other forms of communication that provide further guidance, clarification, or instruction on operating the program.

#### **WBSCM Transition Page QR Code:**

Scan QR Code to visit the Food Distribution Program WBSCM Transition website

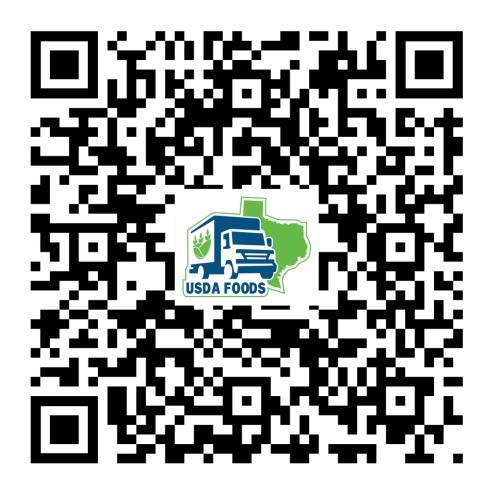

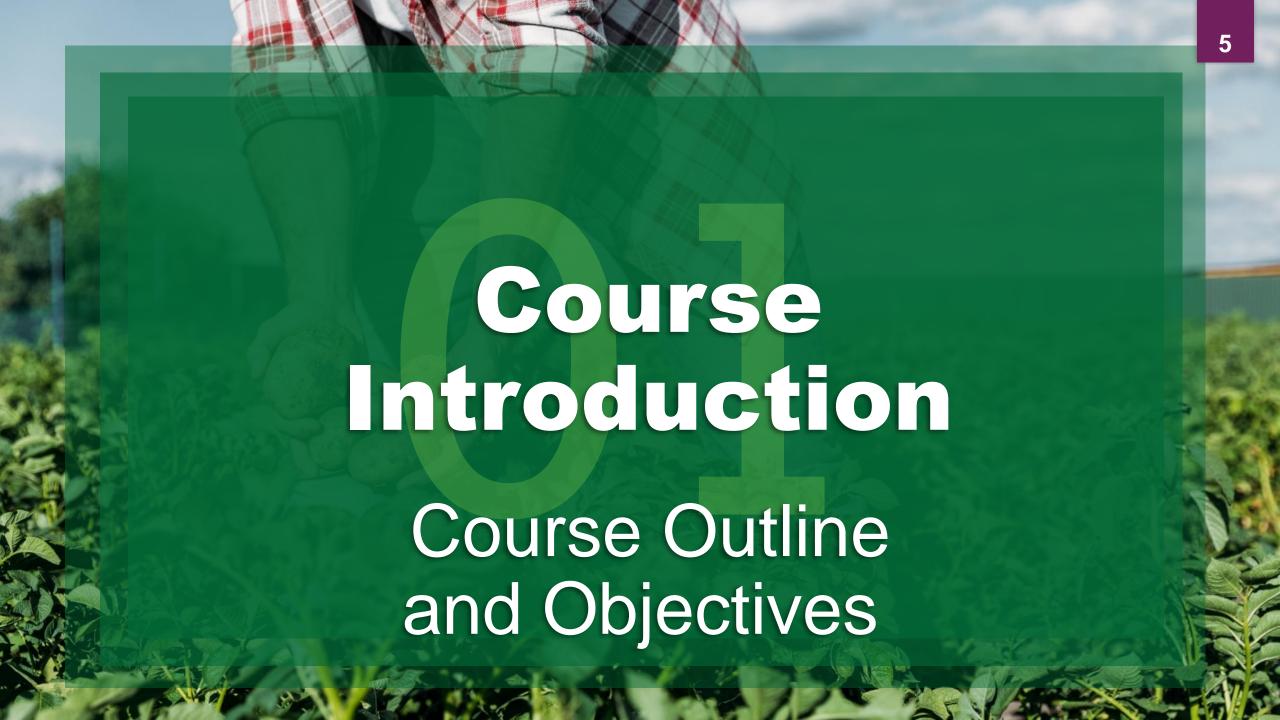

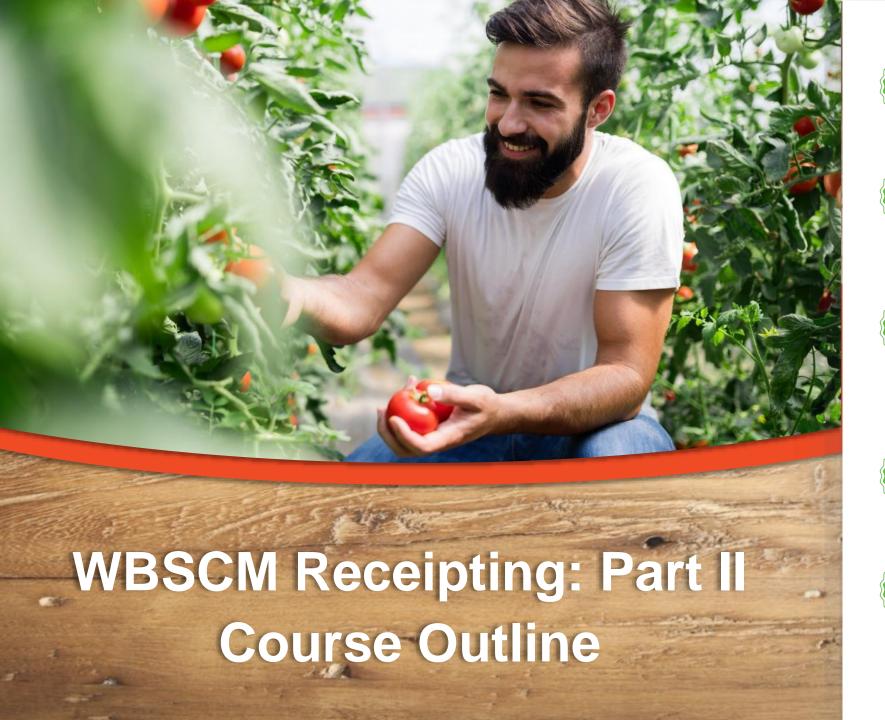

Introduction
Course Overview and
Objectives

Portal Pathway and Required Fields

Transaction portal path, completing required fields to modify shipment receipts.

Modifying Good Qty
Completing required fields to
modify good quantities in
Lbs. and submit modifications.

Modifying Good Qty in CS
Completing required fields to modify good quantities in cases; submit modifications.

Modifying O/S/D
Completing requir

Completing required fields to modify overages, shortages, and damages.

#### Course Objectives and Outcomes

#### By the end of this course, participants will be able to:

- Understand WBSCM Receipting Terminology and Acronyms
- Understand the process for:
  - Entering Domestic Shipment Receipt (Part I)
  - Modifying Domestic Shipment Receipt (Part II)
  - Canceling Domestic Shipment Receipt (Part III)
- Identify and understand Status Codes related to Receipts
- □ Review Portal Navigation Help Aids such as Favorites, Help, Full Screen, etc.

#### **High Level Fulfillment Process**

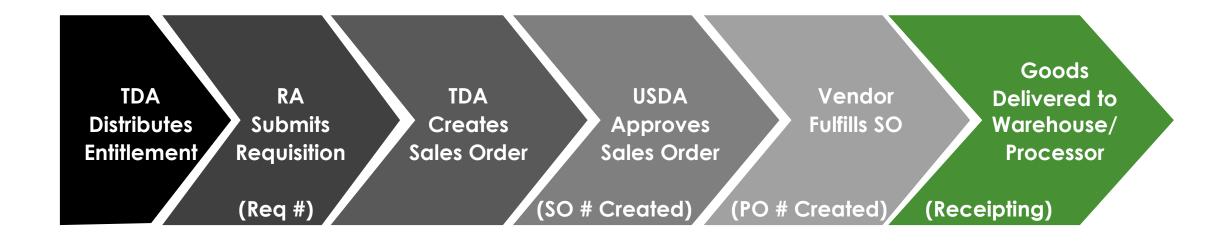

WBSCM only has visibility from Entitlement to Initial Delivery Point

#### Log On To WBSCM

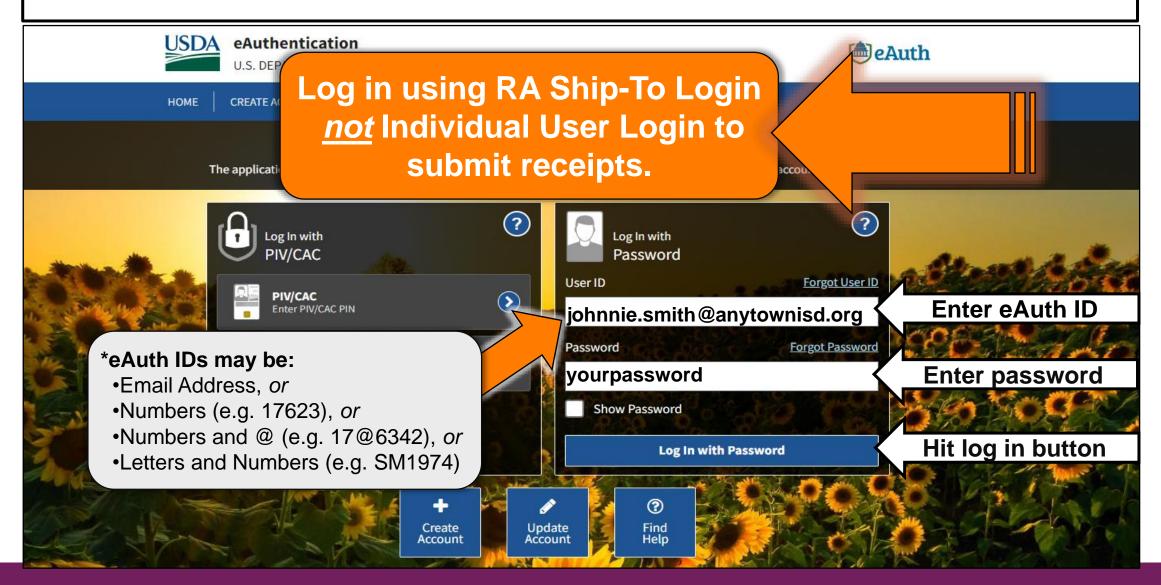

#### **Check for New Content**

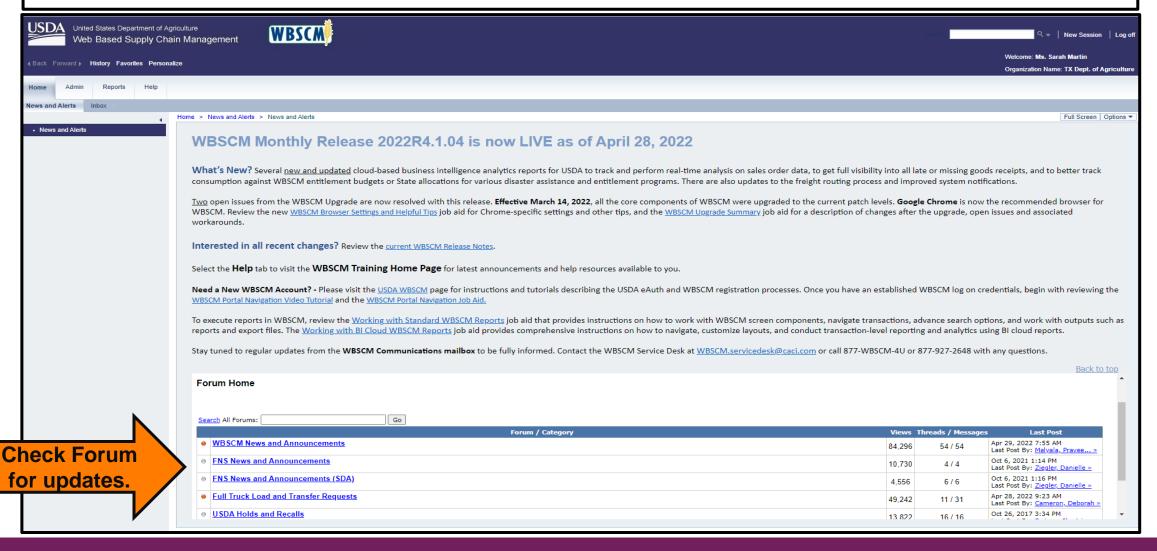

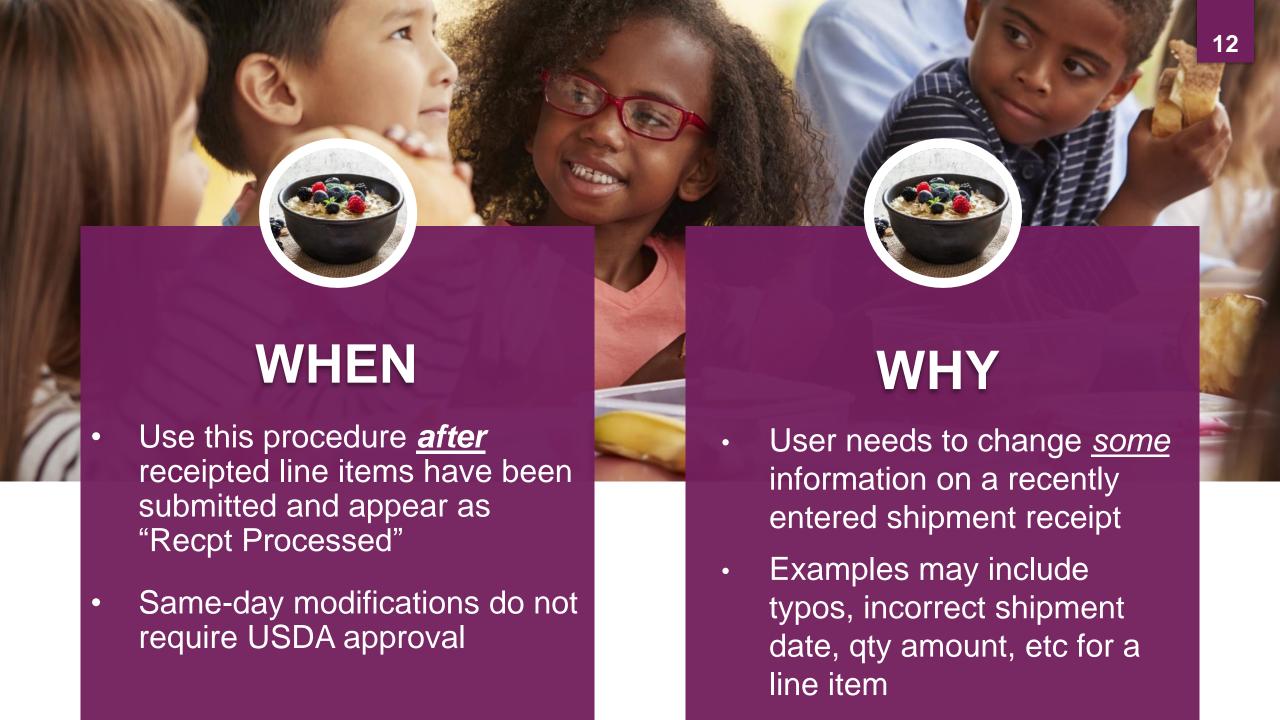

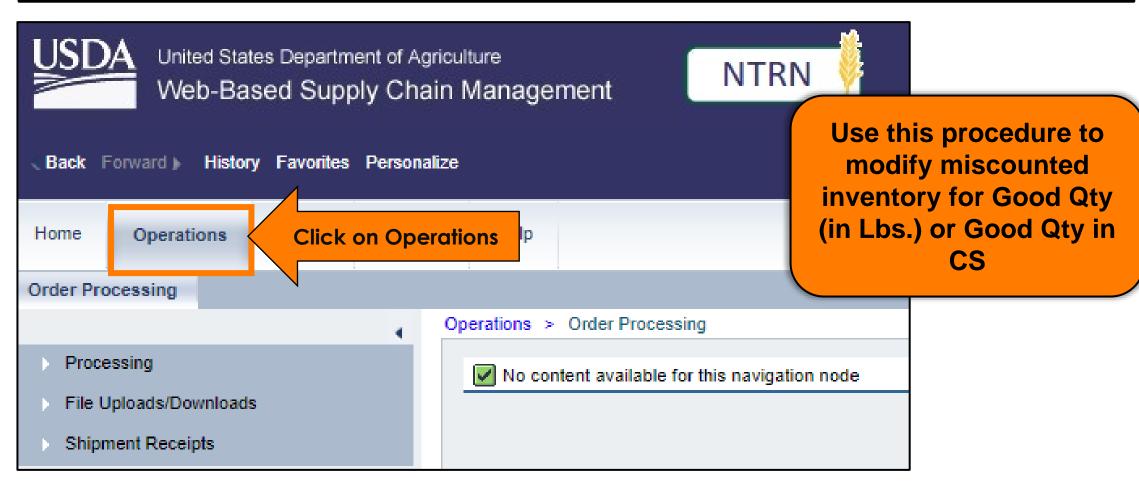

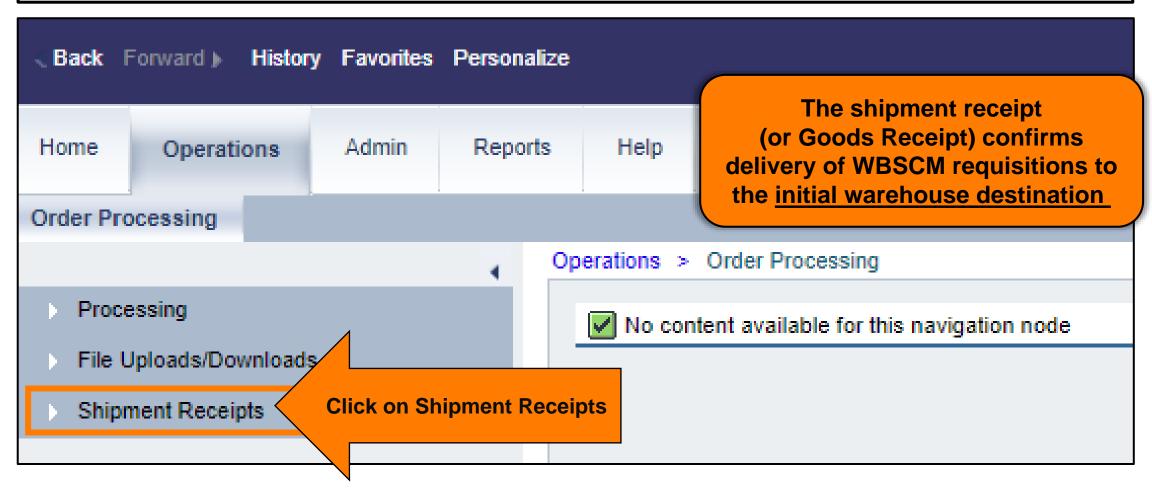

### Modifying Shipment Receipt Screen

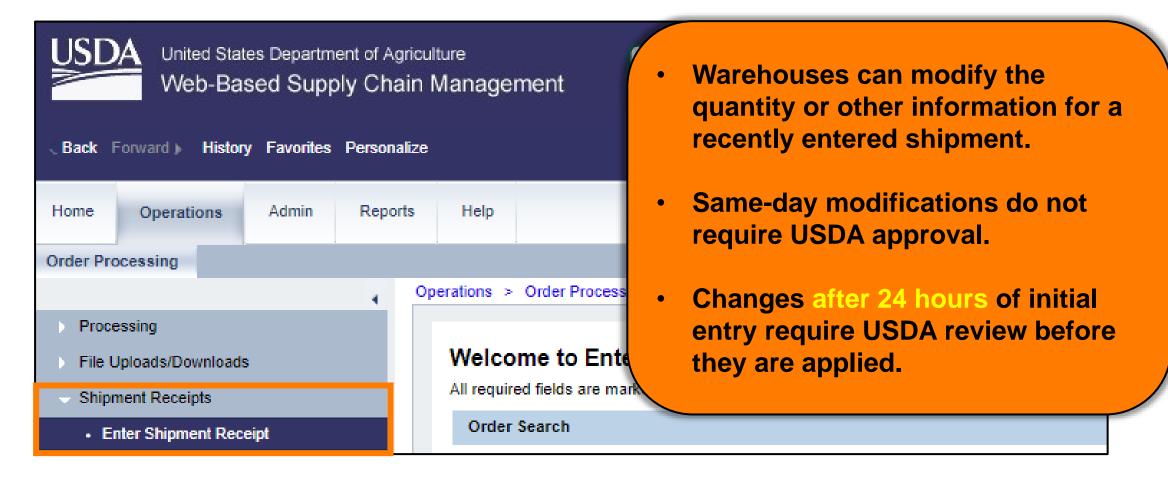

#### **Enter Shipment Receipt**

**Prerequisites** Operations > Order Processing > Shipment Receipts > Enter Shipment Receipt The PO or Sales Order must exist in WBSCM. Welcome to Enter Shipment Receipt Previously submitted All required fields are marked with a red asterisk (\*). Dates are formatted as: MM receipt. **Order Search** WBSCM has the ability to receipt Sales Orders, Delivery Documents, and Purchase Orders. Enter PO, SO, or \* Order Number: 4100012785 Search **Requisition #. Hit Search** 

#### **Associated Order Summary Screen**

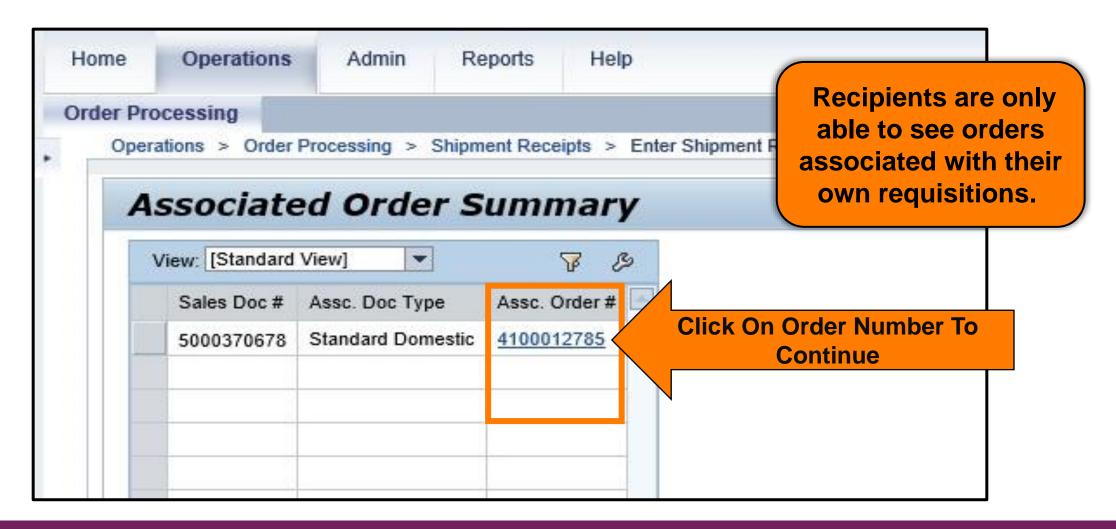

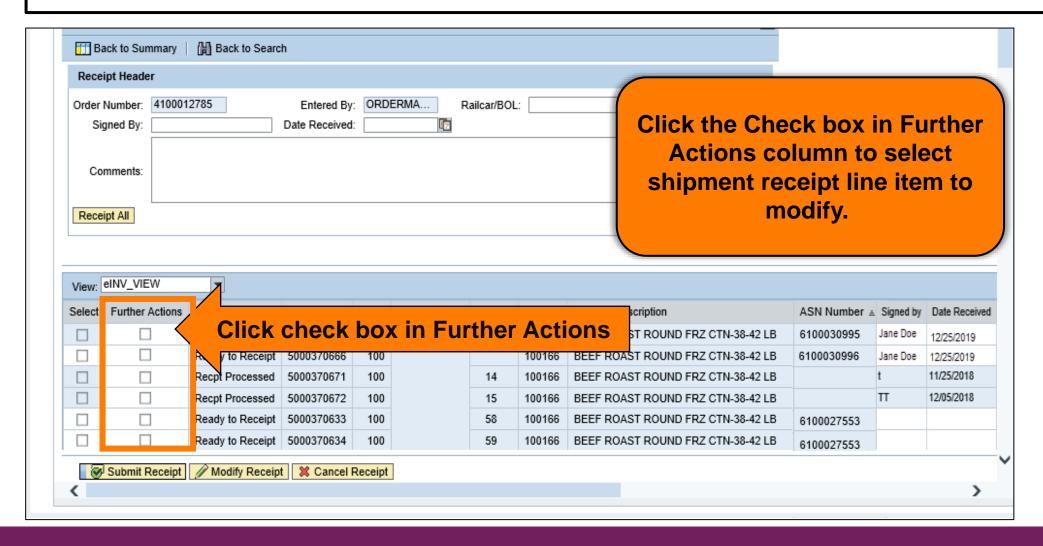

#### **GR Reversal and Re-Entry**

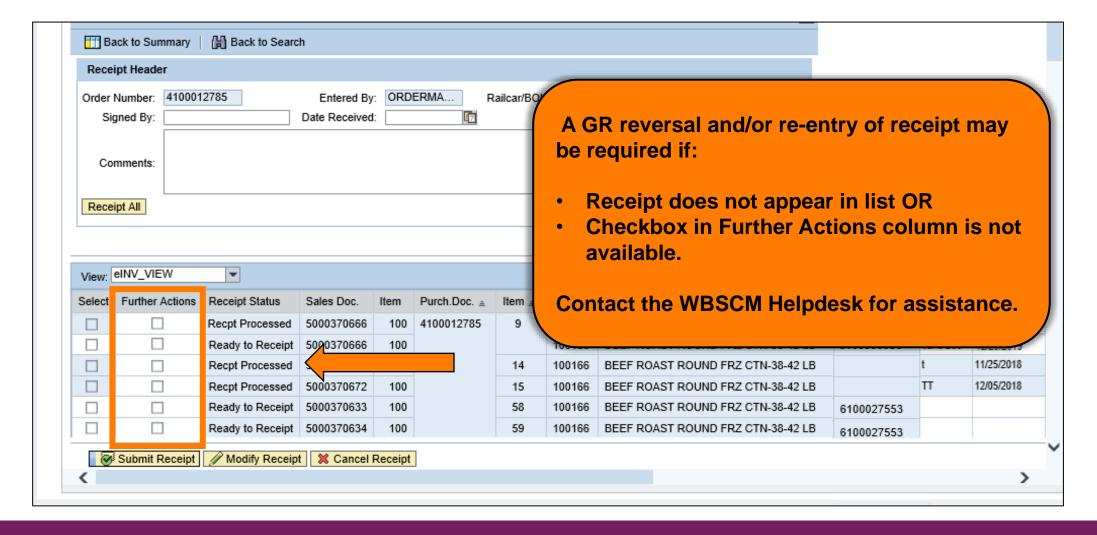

|         | pt Header                  |                                                 |                                                      |             |              |           |                                                                 |                               |
|---------|----------------------------|-------------------------------------------------|------------------------------------------------------|-------------|--------------|-----------|-----------------------------------------------------------------|-------------------------------|
|         | lumber: 410001:<br>ned By: | 2785                                            | Entered By<br>Date Received                          |             | ERMA         | Railcar/B | OL:                                                             |                               |
| Com     | nments:                    |                                                 |                                                      |             |              |           |                                                                 |                               |
| Receip  | pt All                     |                                                 |                                                      |             |              |           |                                                                 |                               |
|         |                            |                                                 |                                                      |             |              | •         | Receipt Processed: Receipt for delivery                         |                               |
| View: e | INV_VIEW                   | <b>-</b>                                        |                                                      |             |              |           | by vendor to initial destination has been                       |                               |
|         |                            |                                                 |                                                      |             |              |           |                                                                 |                               |
| Select  | Further Actions            | Receipt Status                                  | Sales Doc.                                           | Item        | Purch.Doc. ≜ |           | updated in WBSCM.                                               | te Rece                       |
| Select  | Further Actions            | Receipt Status Recpt Processed                  | Sales Doc.<br>5000370666                             | Item<br>100 |              |           |                                                                 | te Rece<br>25/2019            |
|         | Further Actions            |                                                 | 5000370666                                           |             |              |           |                                                                 |                               |
|         | Further Actions            | Recpt Processed                                 | 5000370666                                           | 100         |              |           | updated in WBSCM.  Only Recpt Processed status can be           | 25/2019                       |
|         | Further Actions            | Recpt Processed                                 | 5000370666                                           | 100         |              |           | updated in WBSCM.                                               | 25/2019<br>25/2019            |
|         | Further Actions            | Recpt Processed Recpt Processed                 | 5000370666<br>5000370666                             | 100<br>100  |              | ٠         | updated in WBSCM.  Only Recpt Processed status can be modified. | 25/2019<br>25/2019<br>25/2018 |
|         | Further Actions            | Recpt Processed Recpt Processed Recpt Processed | 5000370666<br>5000370666<br>5000370672<br>5000370633 | 100<br>100  |              |           | updated in WBSCM.  Only Recpt Processed status can be           | 25/2019<br>25/2019<br>25/2018 |

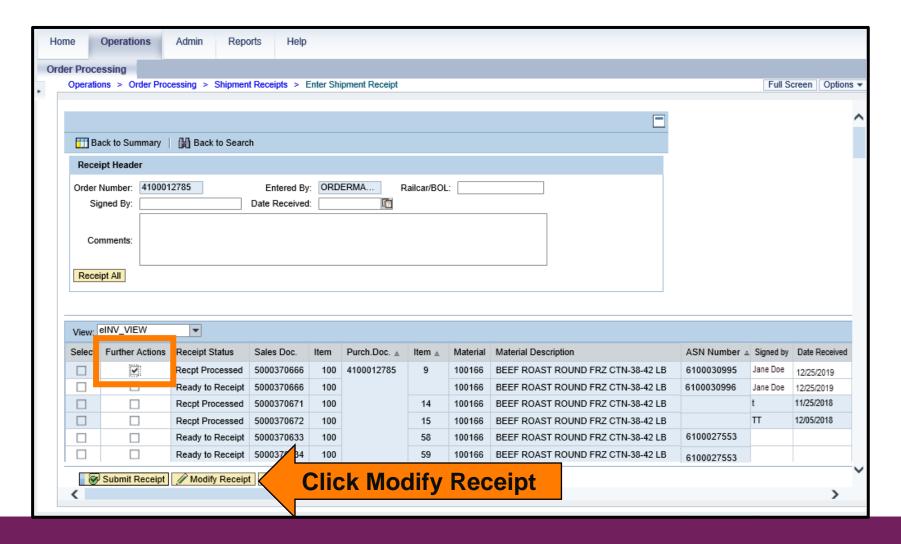

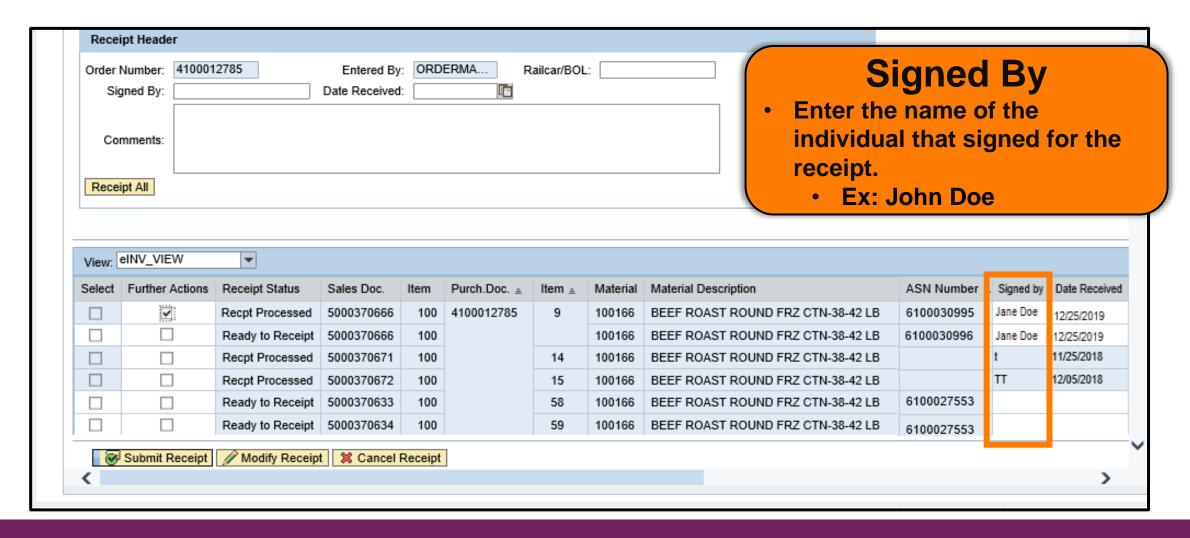

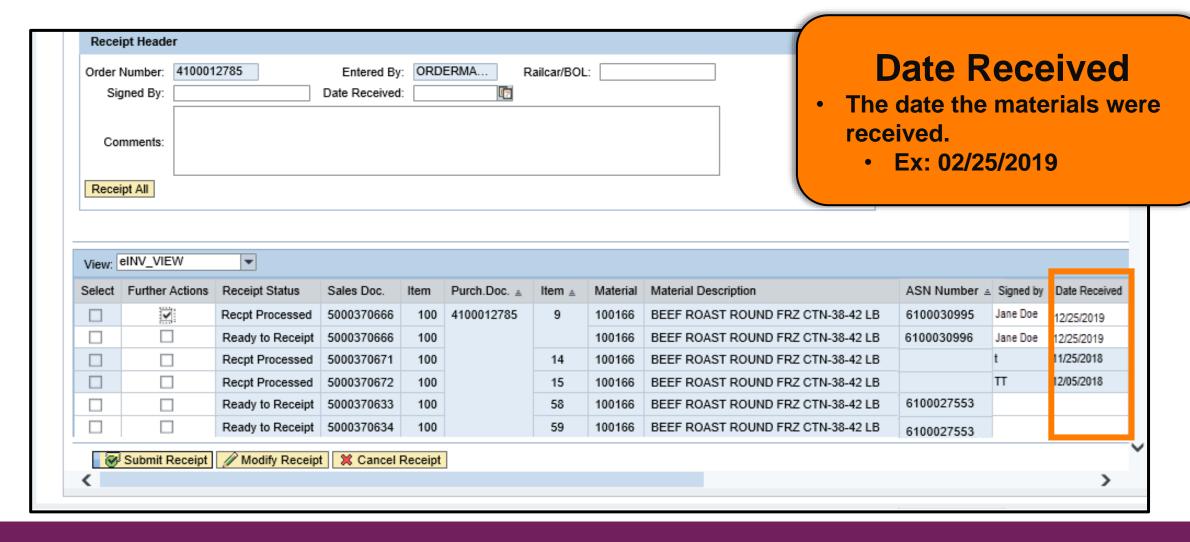

**Modifying Shipment Receipts** 

Modify Shipment by *Good Qty* in Lbs.

Modify Shipment by Good Qty
CS

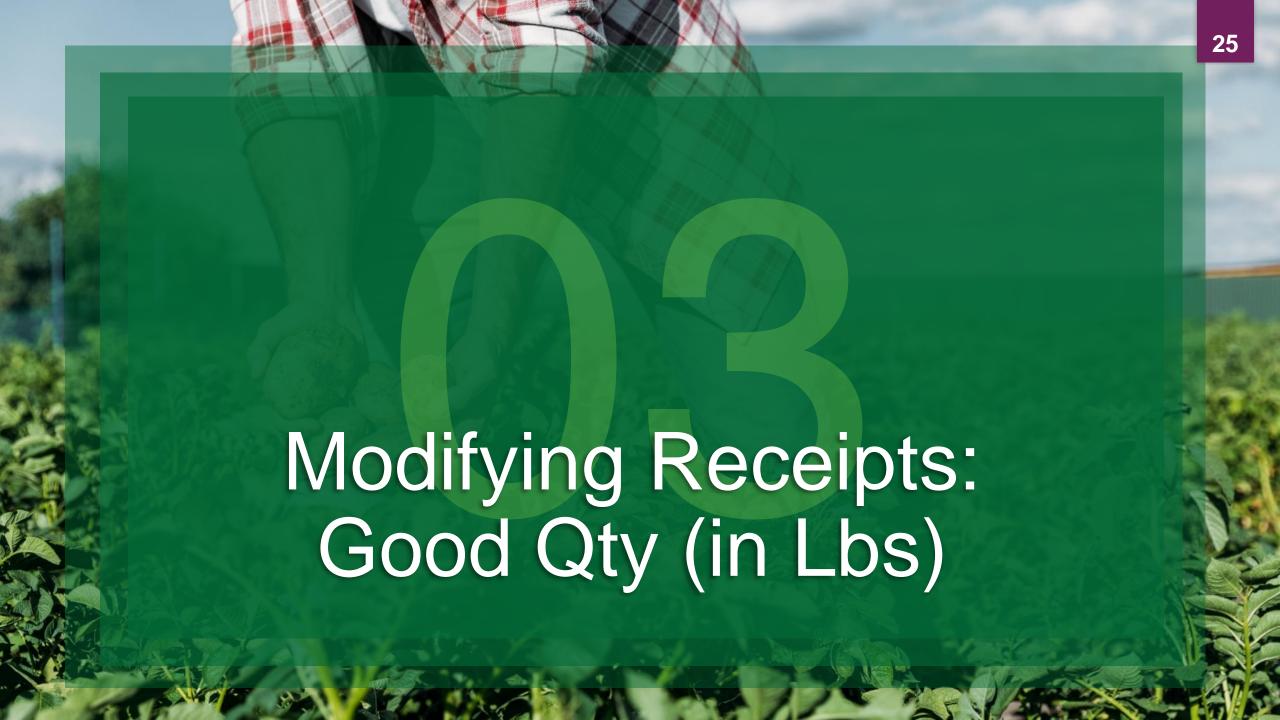

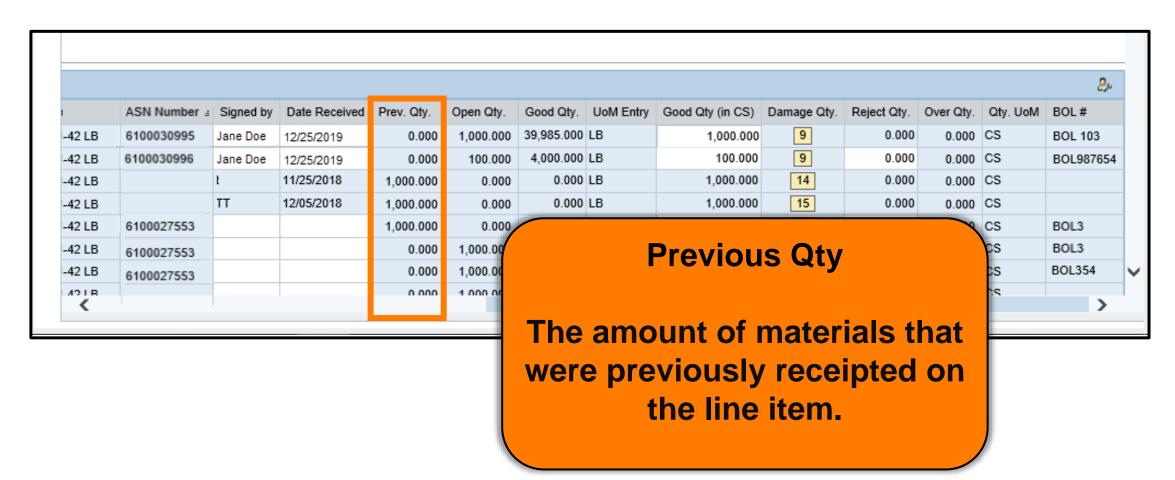

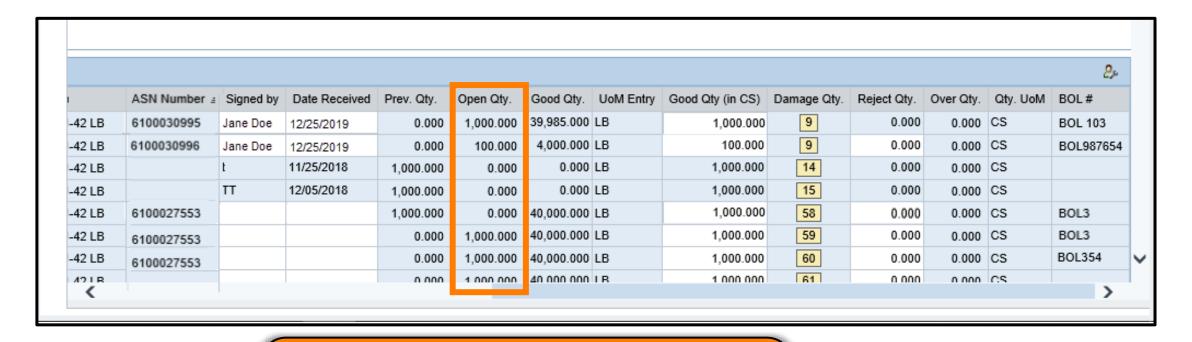

#### **Open Qty**

The amount of materials that have not yet been receipted for the line item.

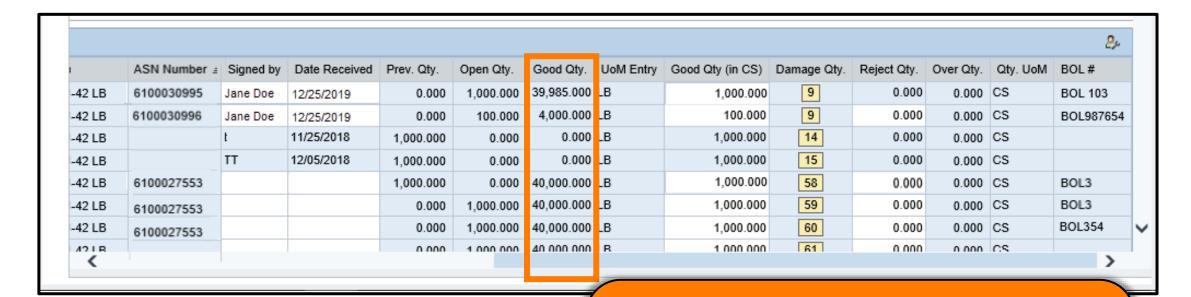

#### **Good Qty**

 Amount of materials received in good condition, equal to or less than the ordered amount, in pounds (LB).

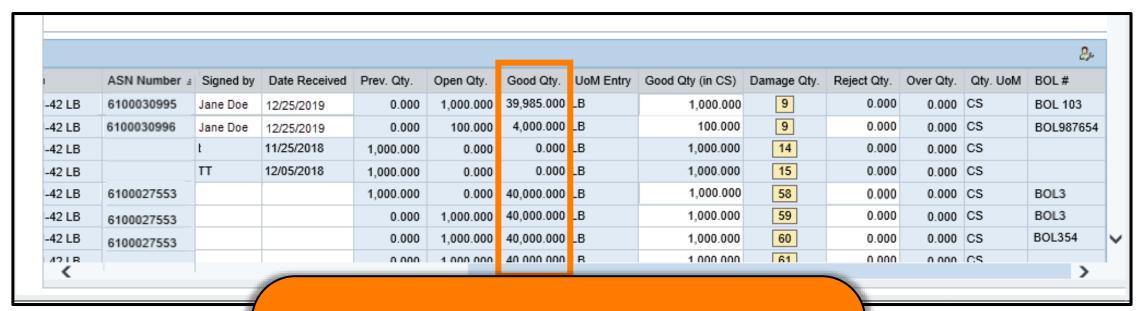

#### **Good Qty**

- Edit when Prev. Qty is incorrect.
- To modify, enter total weight (including quantities shipped separately).
- Do not enter an incremental change.

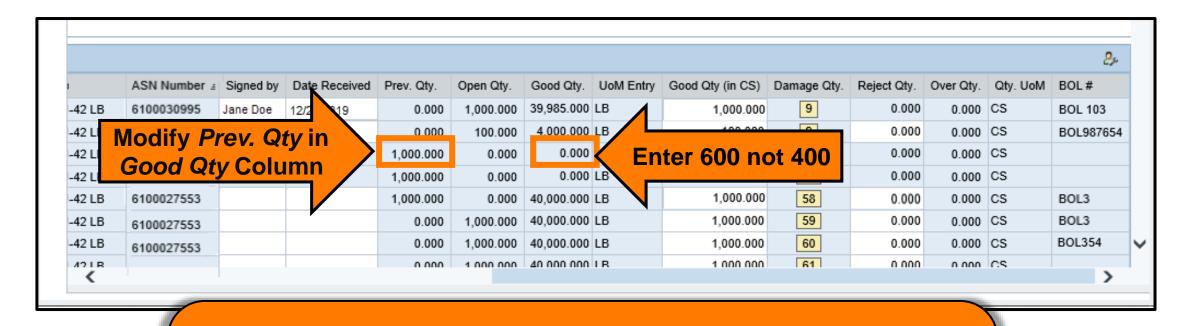

#### **Example:**

To change the *Prev. Qty* from 1,000 to 600, enter 600 and not the difference (400).

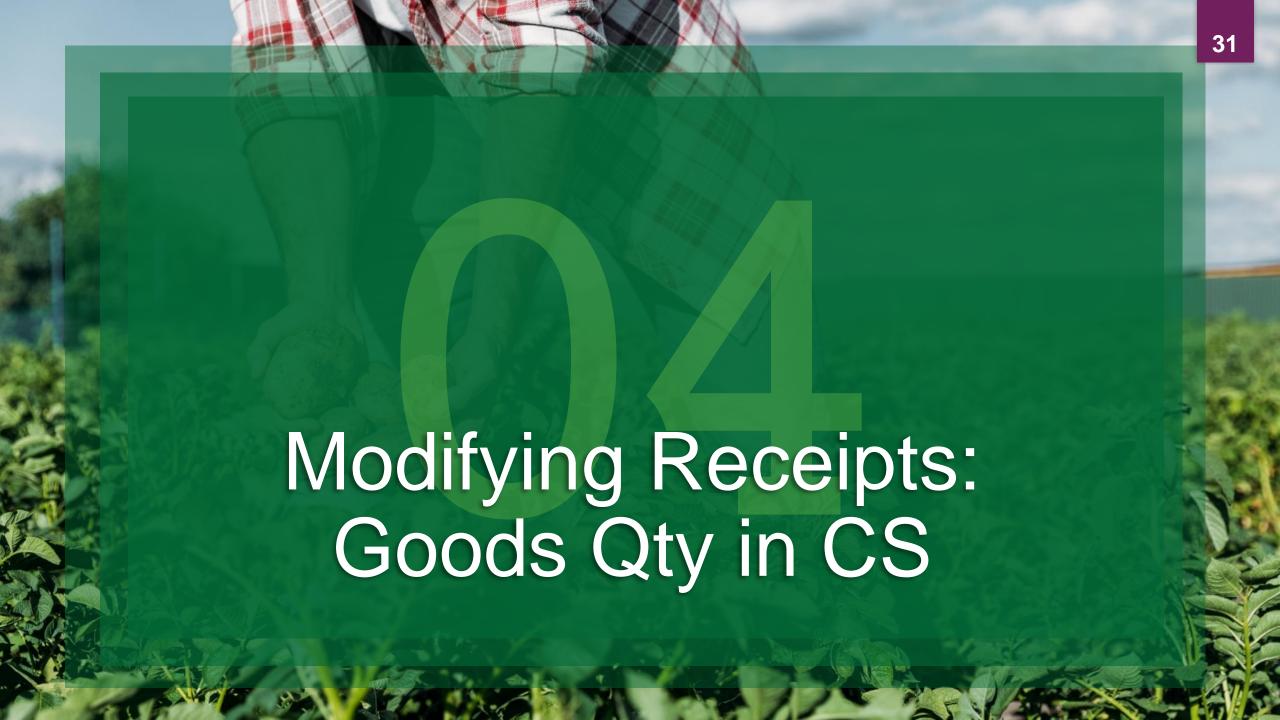

|        | <u></u>      |           |               |            |           |            |           |                  |             |             |           |          |           |
|--------|--------------|-----------|---------------|------------|-----------|------------|-----------|------------------|-------------|-------------|-----------|----------|-----------|
|        | ASN Number # | Signed by | Date Received | Prev. Qty. | Open Qty. | Good Qty.  | UoM Entry | Good Qty (in CS) | Damage Qty. | Reject Qty. | Over Qty. | Qty. UoM | BOL#      |
| -42 LB | 6100030995   | Jane Doe  | 12/25/2019    | 0.000      | 1,000.000 | 39,985.000 | LB        | 1,000.000        | 9           | 0.000       | 0.000     | cs       | BOL 103   |
| -42 LB | 6100030996   | Jane Doe  | 12/25/2019    | 0.000      | 100.000   | 4,000.000  | LB        | 100.000          | 9           | 0.000       | 0.000     | cs       | BOL987654 |
| -42 LB |              | t         | 11/25/2018    | 1,000.000  | 0.000     | 0.000      | LB        | 1,000.000        | 14          | 0.000       | 0.000     | CS       |           |
| -42 LB |              | TT        | 12/05/2018    | 1,000.000  | 0.000     | 0.000      | LB        | 1,000.000        | 15          | 0.000       | 0.000     | cs       |           |
| -42 LB | 6100027553   |           |               | 1,000.000  | 0.000     | 40,000.000 | LB        | 1,000.000        | 58          | 0.000       | 0.000     | CS       | BOL3      |
| -42 LB | 6100027553   |           |               | 0.000      | 1,000.000 | 40,000.000 | LB        | 1,000.000        | 59          | 0.000       | 0.000     | CS       | BOL3      |
| -42 LB | 6100027553   |           |               | 0.000      | 1,000.000 | 40,000.000 | LB        | 1,000.000        | 60          | 0.000       | 0.000     | cs       | BOL354    |
| 42 LR  |              |           |               | 0 000      | 1 000 000 | 40 000 000 | IR        | 1 000 000        | 61          | 0 000       | 0 000     | CS       |           |

#### **Good Qty in (CS)**

- Amount of materials received in good condition, in cases (CS).
- Use this procedure to modify miscounted inventory for Good Qty (in CS)

Modify Shipment by Good Qty in CS

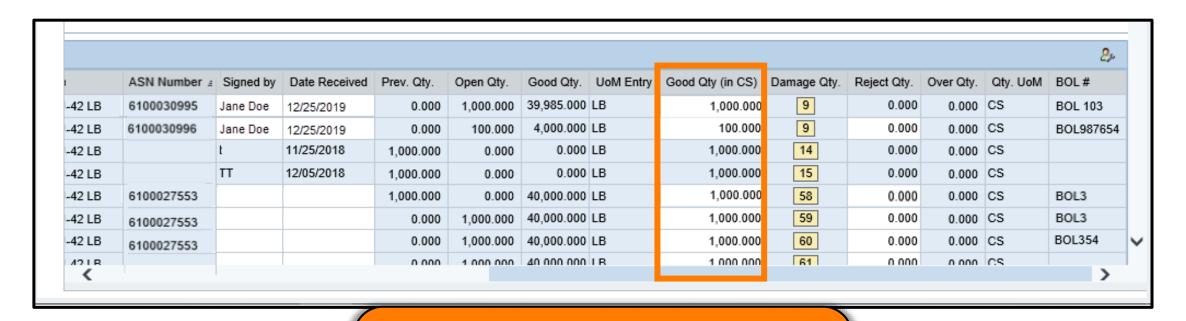

#### **Good Qty in (CS)**

 Good Qty (in CS) is not required when modifying Good Qty (which is in pounds).

|       |              |           |               |            |           |            |           |                  |             |             |           |          | <u>P</u> s. |  |  |
|-------|--------------|-----------|---------------|------------|-----------|------------|-----------|------------------|-------------|-------------|-----------|----------|-------------|--|--|
|       | ASN Number ± | Signed by | Date Received | Prev. Qty. | Open Qty. | Good Qty.  | UoM Entry | Good Qty (in CS) | Damage Qty. | Reject Qty. | Over Qty. | Qty. UoM | BOL#        |  |  |
| 42 LB | 6100030995   | Jane Doe  | 12/25/2019    | 0.000      | 1,000.000 | 39,985.000 | LB        | 1,000.000        | 9           | 0.000       | 0.000     | cs       | BOL 103     |  |  |
| 42 LB | 6100030996   | Jane Doe  | 12/25/2019    | 0.000      | 100.000   | 4,000.000  | LB        | 100.000          | 9           | 0.000       | 0.000     | cs       | BOL98765    |  |  |
| 42 LB |              | t         | 11/25/2018    | 1,000.000  | 0.000     | 0.000      | LB        | 1,000.000        | 14          | 0.000       | 0.000     | cs       |             |  |  |
| 42 LB |              | TT        | 12/05/2018    | 1,000.000  | 0.000     | 0.000      | LB        | 1,000.000        | 15          | 0.000       | 0.000     | cs       |             |  |  |
| 42 LB | 6100027553   |           |               | 1,000.000  | 0.000     | 40,000.000 | LB        | 1,000.000        | 58          | 0.000       | 0.000     | cs       | BOL3        |  |  |
| 42 LB | 6100027553   |           |               | 0.000      | 1,000.000 | 40,000.000 | LB        | 1,000.000        | 59          | 0.000       | 0.000     | cs       | BOL3        |  |  |
| 42 LB | 6100027553   |           |               | 0.000      | 1,000.000 | 40,000.000 | LB        | 1,000.000        | 60          | 0.000       | 0.000     | cs       | BOL354      |  |  |
| 42 LB |              |           |               | 0.000      | 1 000 000 | 40 000 000 | I R       | 1 000 000        | 61          | 0.000       | 0.000     | CS       |             |  |  |

#### **Good Qty in (CS)**

- The field is auto populated with ASN quantity and can be updated.
- A value in the field calculates the Good Qty in pounds.
- Calculation <u>does not work without an ASN</u> for variable weight materials.
- If the ASN is not available, but entered later, WBSCM updates the quantity in pounds.

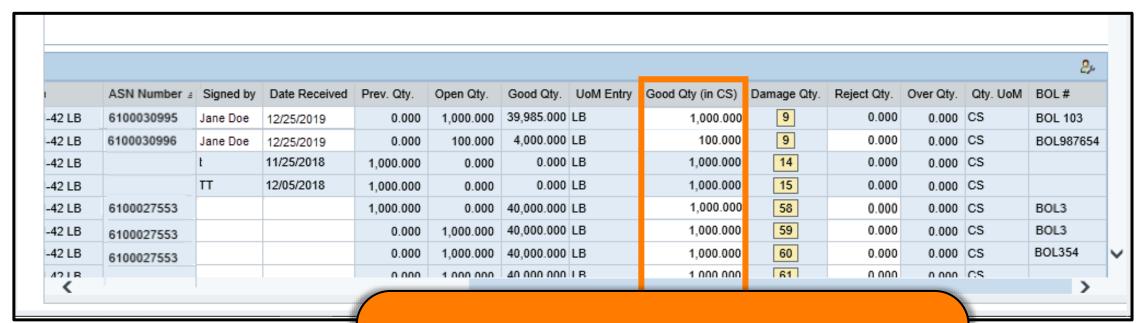

#### Good Qty in (CS)

- To modify, enter the full quantity (including quantities shipped separately)
- Do not enter an incremental change.

Modify Shipment by Good Qty in CS

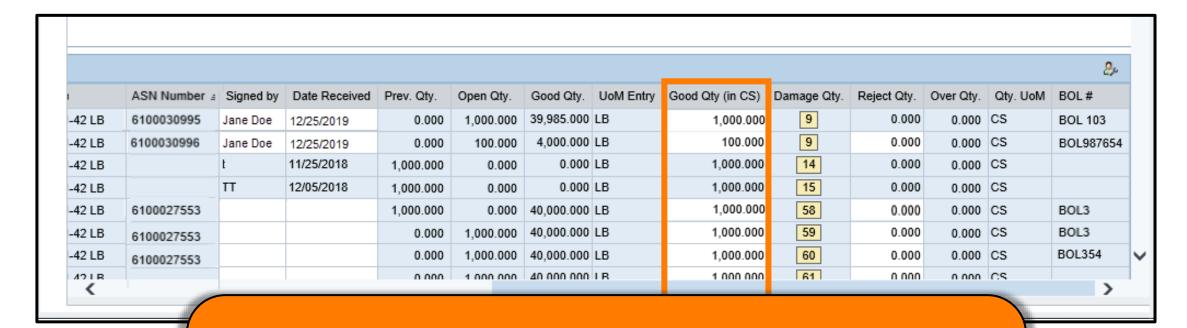

#### **Example:**

To modify the *Good Qty in CS* from 100 cases to 150, enter 150 and <u>not</u> the difference (50).

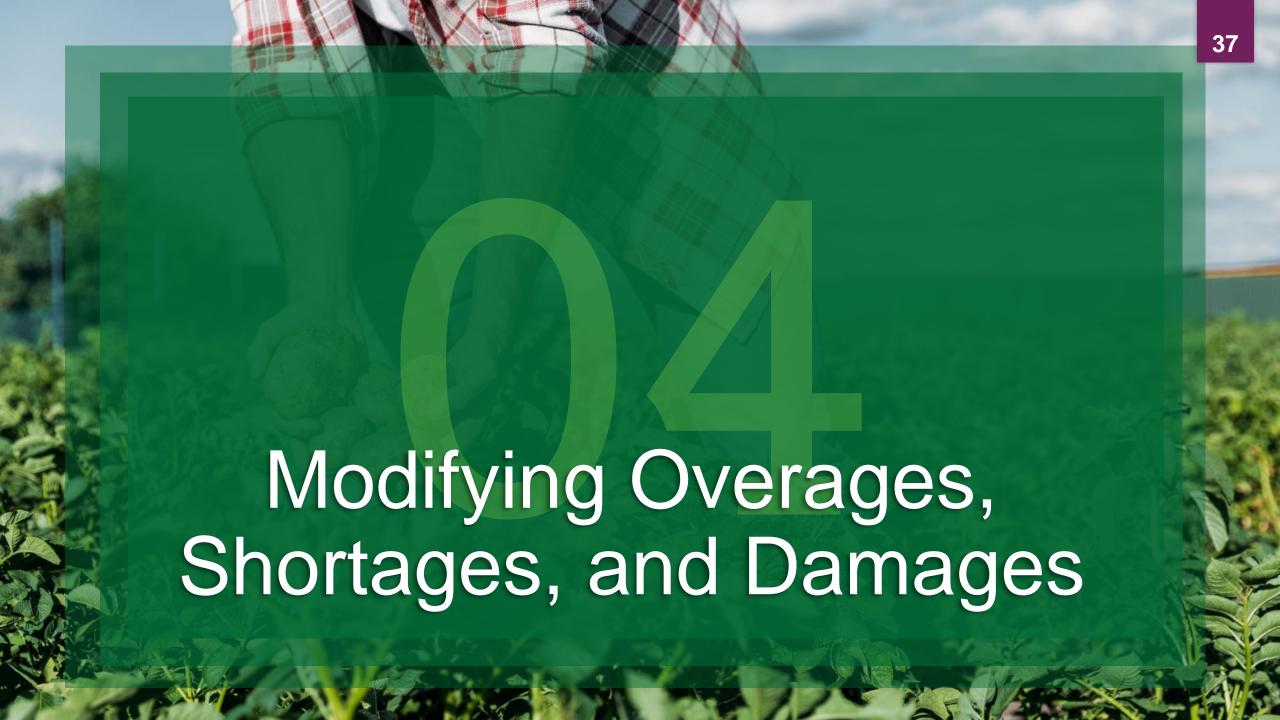

## **Damages**

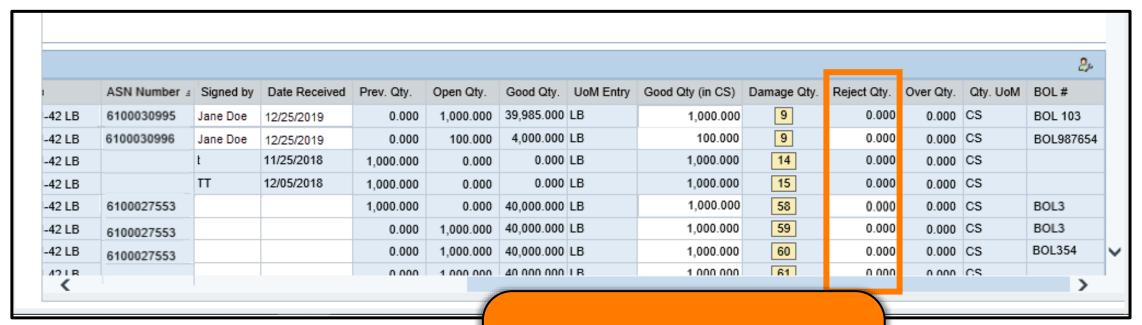

#### **Reject Qty**

The amount of materials that are not usable and thus rejected.

## **Overages**

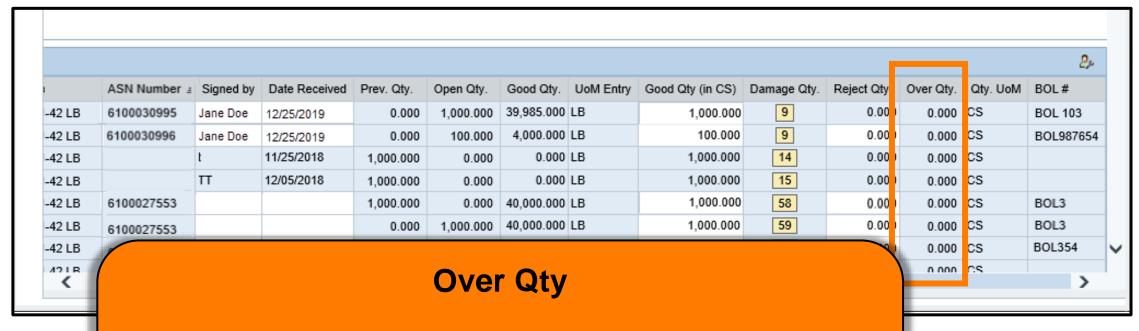

- •Amount of materials receipted for line item as Good Qty or Good Qty (in CS) that exceeds ordered amount.
- •When Modify Receipt button is clicked, items receipted <u>over</u> PO quantity appear in red.

# **Shortages**

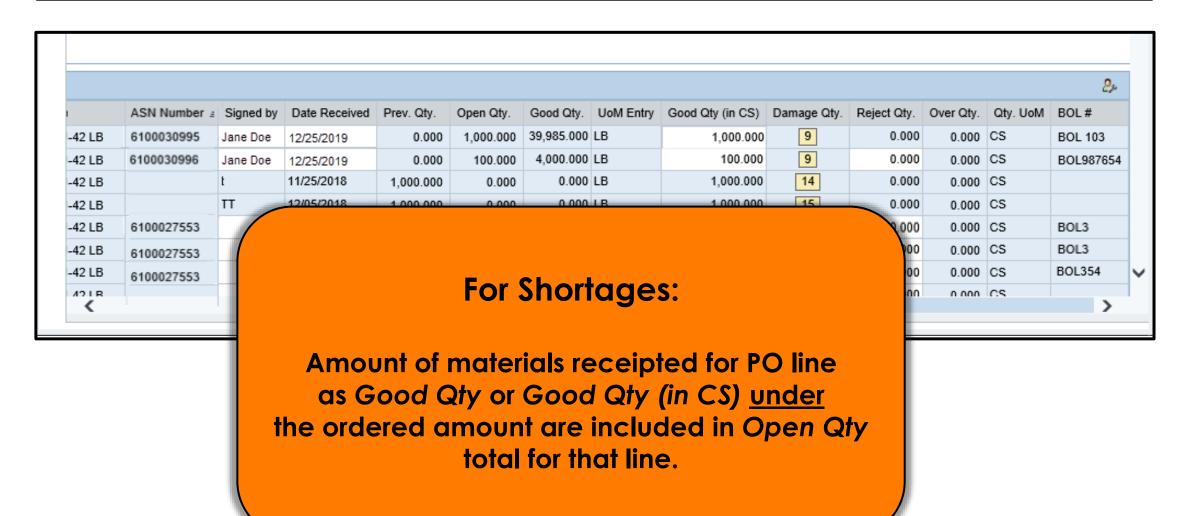

# **Shortage Example**

| 741 |         |         |    |            |      |          |          |       |       | 2       |
|-----|---------|---------|----|------------|------|----------|----------|-------|-------|---------|
| zt) | λty (in | (in CS) | Da | amage Qty. | Reje | ect Qty. | Over Qty | . Qty | . UoM | BOL#    |
| 1   | 1,00    | 000.000 | )  | 9          |      | 0.000    | 0.000    | CS    |       | BOL 103 |
|     | 100     | 100.000 | )  | 9          |      | 0.000    | 0.000    | CS    |       | BOL9876 |
| 1   | 1,000   | 000.000 | )  | 14         |      | 0.000    | 0.000    | CS    |       |         |
| 1   | 1,000   | 000.000 | )  | 15         |      | 0.000    | 0.000    | CS    |       |         |
| 1   | 1,000   | 000.000 | )  | 58         |      | 0.000    | 0.000    | ) CS  |       | BOL3    |
| 1   | 1,000   | 000.000 | )  | 59         |      | 0.000    | 0.000    | CS    |       | BOL3    |
| 1   | 1,000   | 000.000 | )  | 60         |      | 0.000    | 0.000    | CS    |       | BOL354  |
| 1   | 1,000   | 000.000 | )  | 59         |      | 0.000    | 0.000    | cs    |       |         |

#### **Example:**

If 1,000 cases were ordered but only 998 (with no damages) were accepted, report 998 in Good Qty in CS. column.

## **Modifying Receipt Without ASN #**

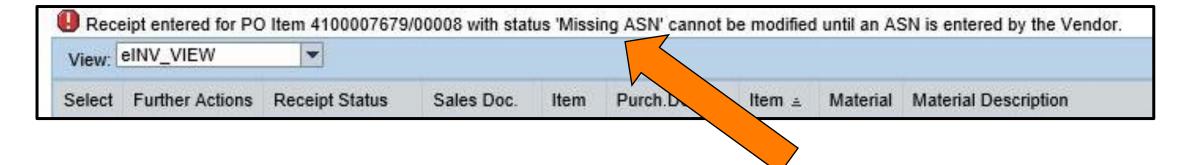

#### To modify receipts without an ASN:

- Wait for vendor to submit an ASN.
- Once ASN is submitted, make modifications.
- If receipt is no longer available for review, contact the WBSCM Helpdesk.

## Enter Shipment Receipt Screen

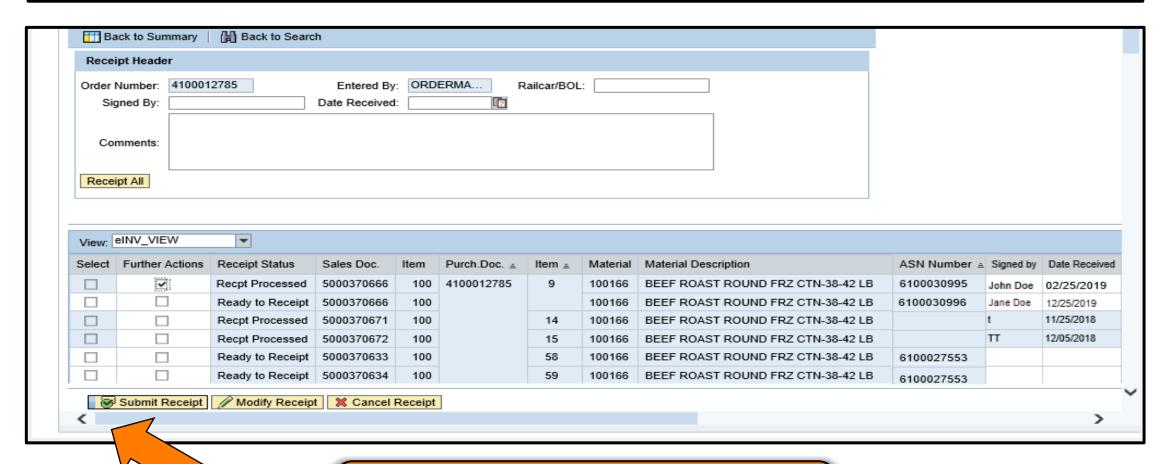

If necessary, click the Left arrow button on the horizontal scrollbar to view the left side of the screen.

# Enter Shipment Receipt Screen

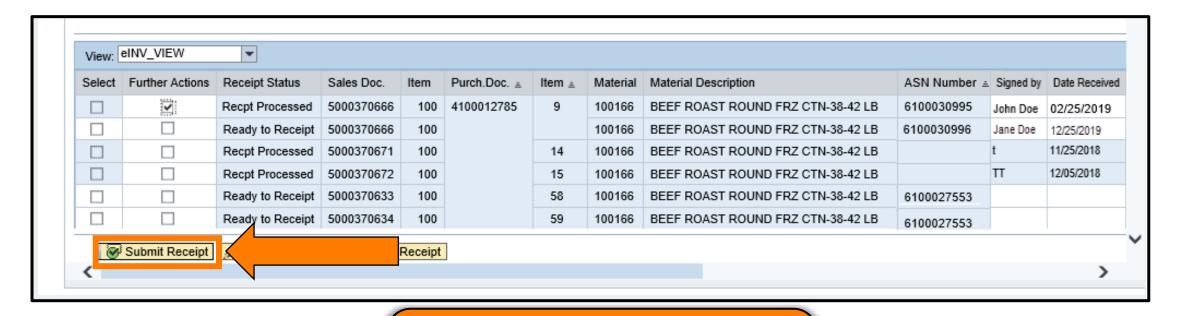

Click the Submit Receipt button to submit.

## **Enter Shipment Screen: Confirmation**

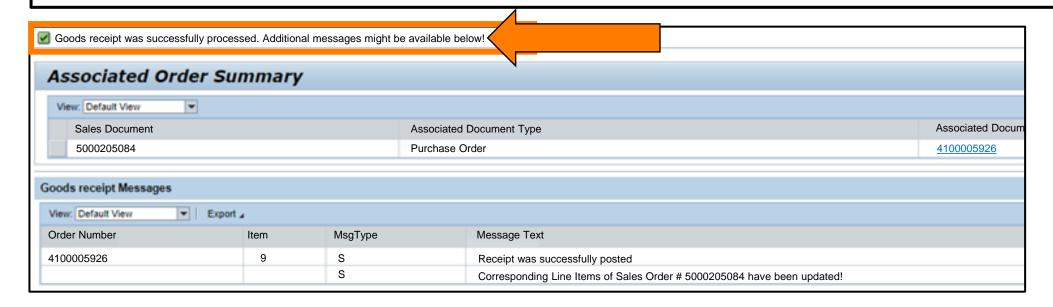

- The transaction is complete.
- Review the confirmation message on the Enter Shipment Receipt Screen.

Manually Enter
Shipment
Receipts

Multiple Line
Items/
Receipt All

Single Line
Item(s)

## **Enter Shipment Screen: Confirmation**

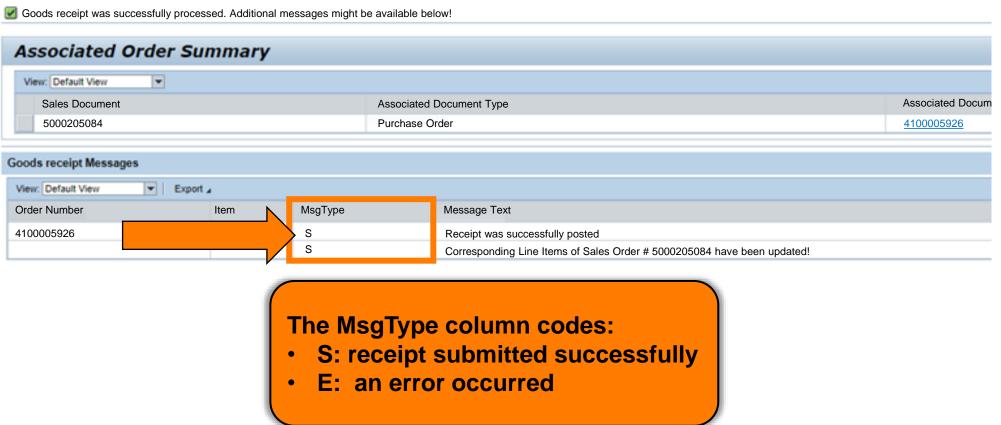

Manually Enter
Shipment
Receipts

Multiple Line
Items/
Receipt All

Single Line
Item(s)

## Quick Reference: Line-Item Status Codes

| Status Code      | Definition                                                                                                    |
|------------------|----------------------------------------------------------------------------------------------------|
| Processing Recpt | Receipt was submitted and is processing in WBSCM.                                                                                                    |
| Pending Review   | Submitted receipt will be reviewed by USDA. May reflect a difference in quantity between recipient and vendor or a modification after initial day of entry. |
| Recpt Processed  | Receipt for delivery by vendor initial destination has been updated in WBSCM. For deliveries directly to customer, destination is the Ship-To.              |
| Rcept2 Processed | For deliveries that included additional transportation services, receipt for delivery to final destination has been updated in WBSCM.                       |

<sup>\*</sup>Note: WBSCM will send email notification to vendor when receipt is entered with over, short, or damaged (O/S/D) materials/commodities or if no ASN was available at time receipt was submitted.

## KNOWLEDGE CHECK

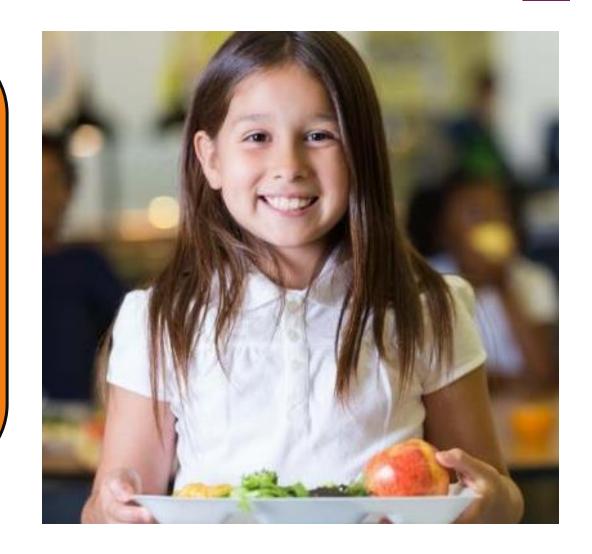

#### **Question:**

A Direct Ship RA (Recipient Agency) is trying to modify a receipt for a shipment that has no PO lines displayed, OR the desired receipt is no longer viewable in the list of PO lines. What should happen next?

- A. The receipt cannot be modified using the modify process.
- B. A GR reversal and/or re-entry of the receipt may be required.
- C. Contact the WBSCM Helpdesk for assistance.
- D. All of the above.

A B C

D

## **Knowledge Check:**

Scan QR Code or visit the Link below to access the Knowledge Check

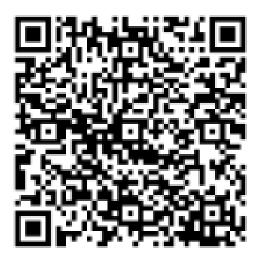

https://bit.ly/44nz7uO

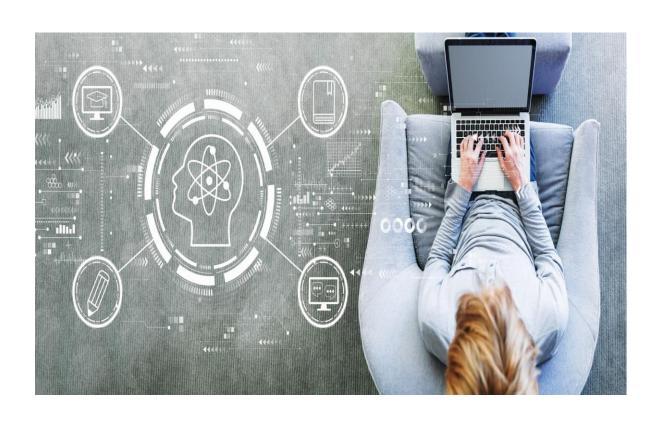

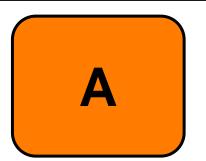

A. The receipt cannot be modified using the modify process.

While the receipt cannot be modified using the modify process, there are other factors that are also impacted when PO lines needing to be modified are not visible.

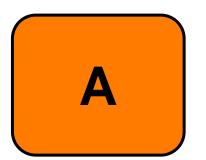

A. The receipt cannot be modified using the modify process.

While the receipt cannot be modification of the factors that are also impacted are not visible.

the modify process, there are PO lines needing to be modified

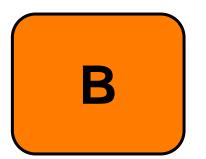

B. A GR reversal and/or re-entry of the receipt may be required.

While the receipt will require a reversal or re-entry, there are other factors that are also impacted when PO lines needing to be modified are not visible.

B

B. A GR reversal and/or re-entrent the recent may be required.

While the receipt will require a receipt e-entry, the that are also impacted when PO line ding to be m

e-entry, there are other factors ding to be modified are not visible.

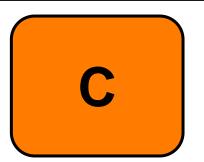

C. Contact the WBSCM Helpdesk for assistance.

While the receipt will require a reversal or reentry, there are other factors that are also impacted when PO lines needing to be modified are not visible.

C

C. Contact the WBSCM Helpank for as ance.

While the receipt will require a lare also impacted when PO lines

reentry, there are other factors that a to be modified are not visible.

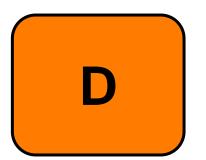

D. All of the above.

When PO lines needing modification are not displayed, the following conditions apply:

- The receipt cannot be modified using this process.
- A GR reversal and/or re-entry of the receipt may be required.
- Contact the WBSCM Helpdesk for assistance.

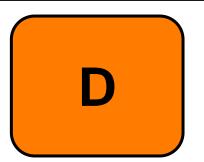

. All of the above.

When PO lines needing modification ar of displayed, the following conditions apply:

- The receipt cannot be modified y g this process.
- Contact the WBSCM Help or assistance.

# Questions?

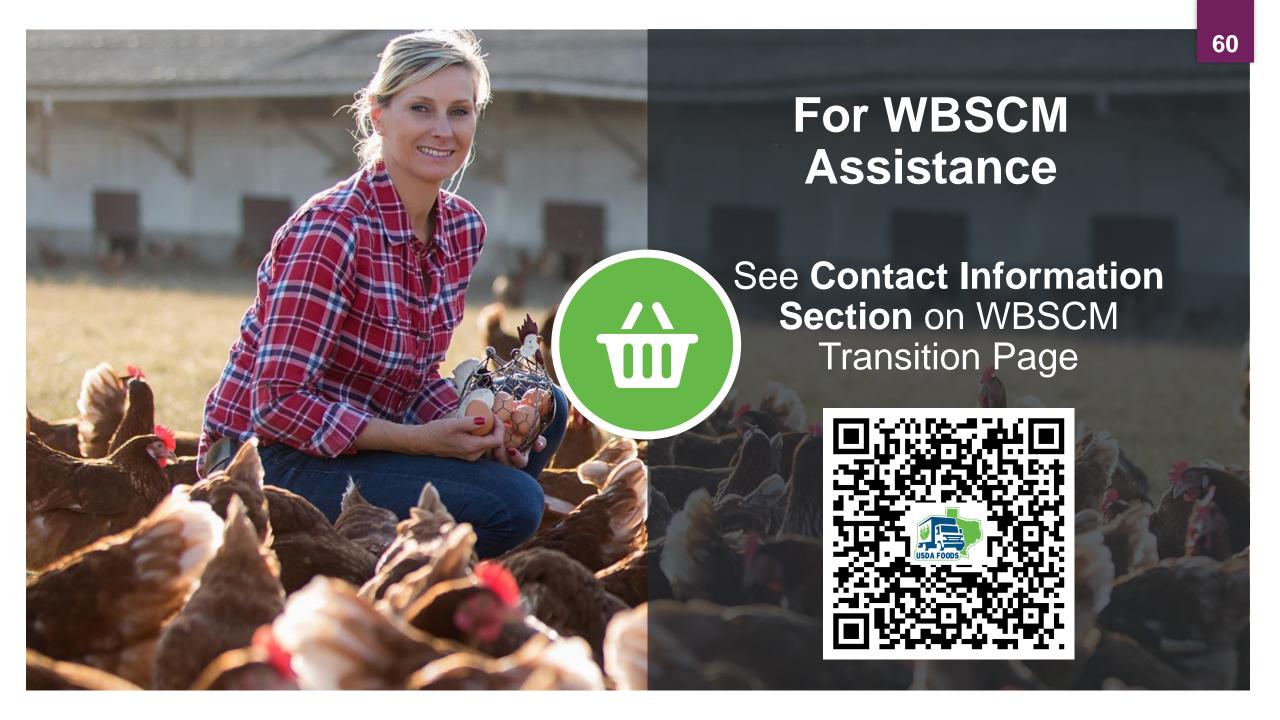

# Lab Time:

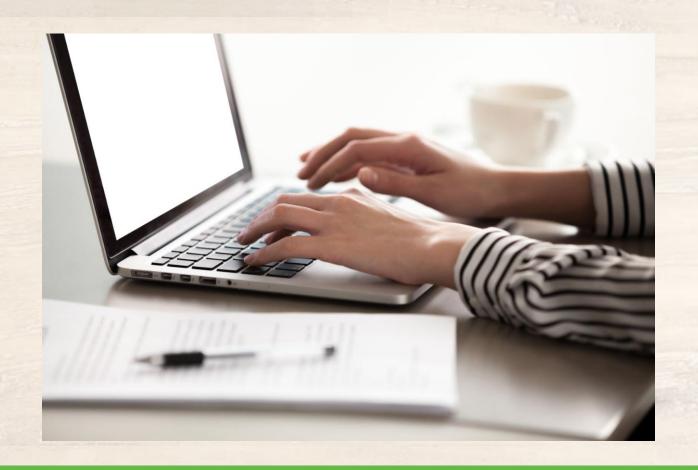

In accordance with federal civil rights law and U.S. Department of Agriculture (USDA) civil rights regulations and policies, this institution is prohibited from discriminating on the basis of race, color, national origin, sex (including gender identity and sexual orientation), disability, age, or reprisal or retaliation for prior civil rights activity.

Program information may be made available in languages other than English. Persons with disabilities who require alternative means of communication to obtain program information (e.g., Braille, large print, audiotape, American Sign Language), should contact the responsible state or local agency that administers the program or USDA's TARGET Center at (202) 720-2600 (voice and TTY) or contact USDA through the Federal Relay Service at (800) 877-8339.

To file a program discrimination complaint, a Complainant should complete a Form AD-3027, USDA Program Discrimination Complaint Form which can be obtained online at: <a href="https://www.usda.gov/sites/default/files/documents/USDA-OASCR%20P-Complaint-Form-0508-0002-508-11-28-17Fax2Mail.pdf">https://www.usda.gov/sites/default/files/documents/USDA-OASCR%20P-Complaint-Form-0508-0002-508-11-28-17Fax2Mail.pdf</a>, from any USDA office, by calling (866) 632-9992, or by writing a letter addressed to USDA. The letter must contain the complainant's name, address, telephone number, and a written description of the alleged discriminatory action in sufficient detail to inform the Assistant Secretary for Civil Rights (ASCR) about the nature and date of an alleged civil rights violation. The completed AD-3027 form or letter must be submitted to USDA by:

#### 1. mail:

U.S. Department of Agriculture
Office of the Assistant Secretary for Civil Rights
1400 Independence Avenue, SW
Washington, D.C. 20250-9410; or

#### 2. fax:

(833) 256-1665 or (202) 690-7442; or

#### 3. email:

program.intake@usda.gov

This institution is an equal opportunity provider.

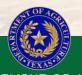

TEXAS DEPARTMENT OF AGRICULTURE COMMISSIONER SID MILLER

Fraud Hotline: 1-866-5-FRAUD-4 or 1-866-537-2834 | P.O. Box 12847 | Austin, TX 78711
Toll Free: (877) TEX-MEAL | For the hearing impaired: (800) 735-2989 (TTY)

This product was funded by USDA.

This institution is an equal opportunity provider.

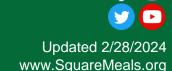

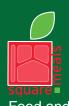

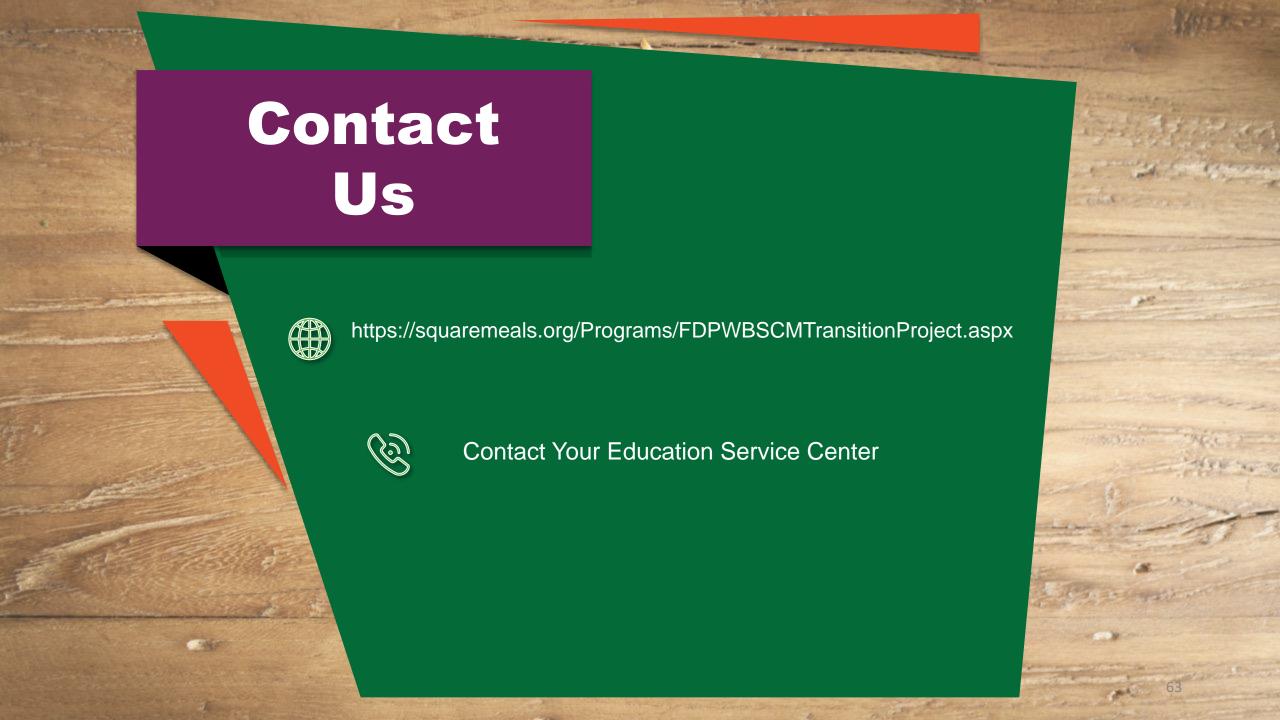